## BEFORE YOU TURN IN YOUR IPAD: BACKUP YOUR DOCUMENTS

We want to make sure you have a good backup of any documents you may want to reference next year. Below are simple instructions for you to back up your documents.

- 1. Depending on if you want to back up a paper, spreadsheet, or presentation. tap on Word, PowerPoint, or Excel.
- 2. Tap on "Open"

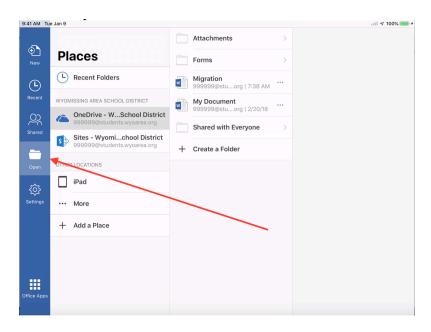

3. Click on the three dots next to the name of the file you want to back up.

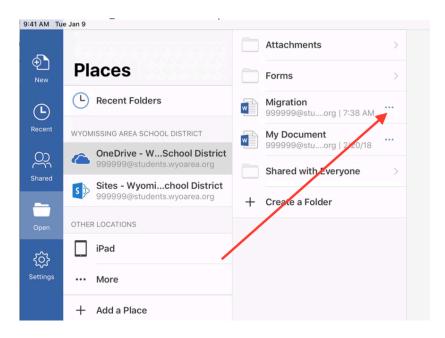

4. Tap the "Share" button.

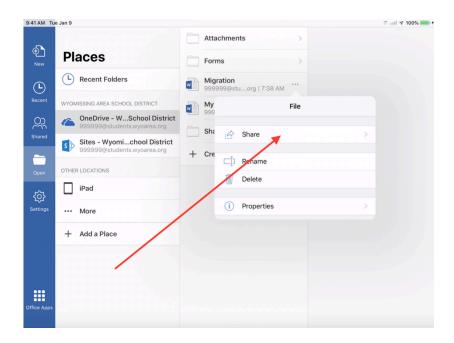

5. Tap the "Send a Copy" button.

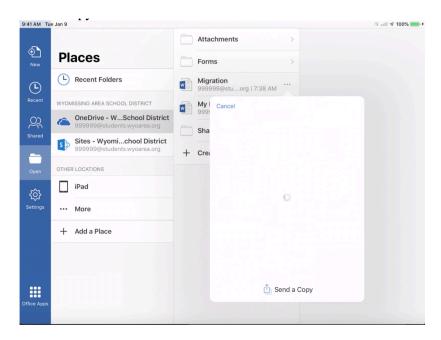

## 6. Tap "Send with Another App".

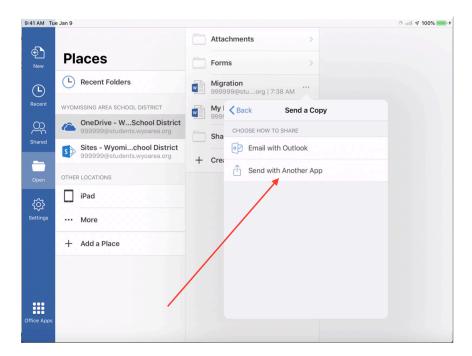

## 7. Tap "Copy to Drive"

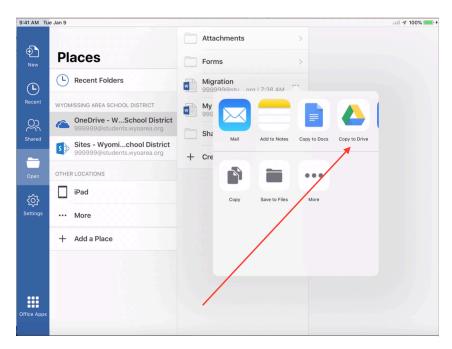

8. Your Google Drive will automatically open. Click "Save" when you see the question – save your file to your account.

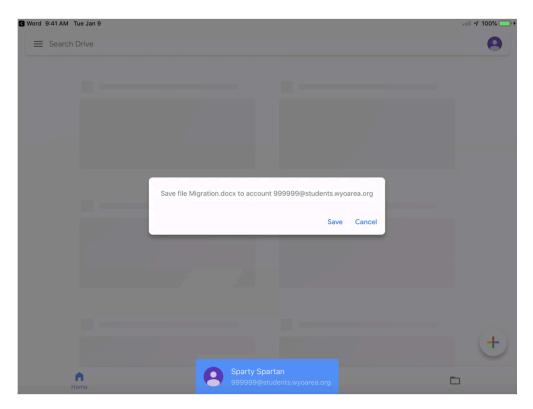

9. After the document is backed up to your Google Drive you will receive a message saying "All pending uploads have completed".